#### **Betere Arbo Meetsystemen**

## Snelstartkaart Casella HAVex

#### **Opstarten**

De HAVex heeft drie basiswerkingen:

- 1. Stopstand
- 2. Recordstand
- 3. Playbackstand

Als het toestel zich in de recordstand bevindt, wordt de vibratie-activiteit geanalyseerd en alle aanwezige parameters worden berekend.

De gemeten data wordt opgeslagen in het interne geheugen en kan direct worden afgelezen op het scherm of kan bekeken worden via de software Vibdata (Lite en Pro).

Als het instrument zich in de stopstand bevindt, worden de waarden getoond op het display, maar worden deze niet opgeslagen in het interne geheugen.

Blootstellingspunten zijn alleen beschikbaar aan het eind van de meting of als u een opgeslagen record bekijkt. The optie om blootstellingspunten te bekijken moet wel aangezet worden.

Tijdens de stopstand is het mogelijk om de instellingen aan te passen.

De stop- en Recordstand kunnen makkelijk worden onderscheiden:

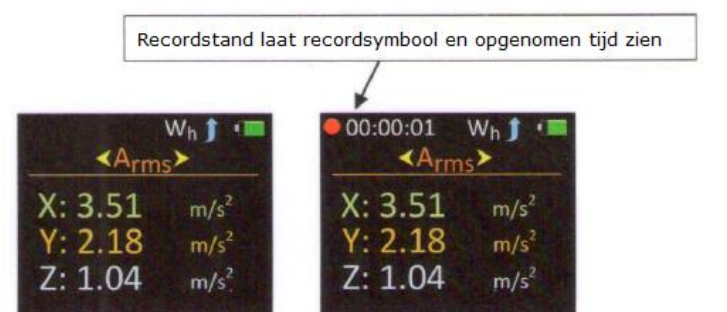

Druk op om de meting te stoppen of te starten.

Als je in de stopstand op drukt, wordt het hoofdmenu geopend.

Gebruik de volgende knop om door het menu te navigeren.

Druk op om de geselecteerde optie te openen.

Sommige opties hebben een submenu waar andere opties beschikbaar zijn.

### **Betere Arbo Meetsystemen**

### Snelstartkaart Casella HAVex

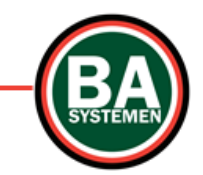

Om de opgeslagen recordings te downloaden dient u de volgende instructies te volgen:

- 1. Zorg dat de HAVex aan is
- 2. Verbind de HAVex met de computer via de USB-kabel

Het instrument is nu klaar om de data te downloaden in de Vibdata vibration analysis software:

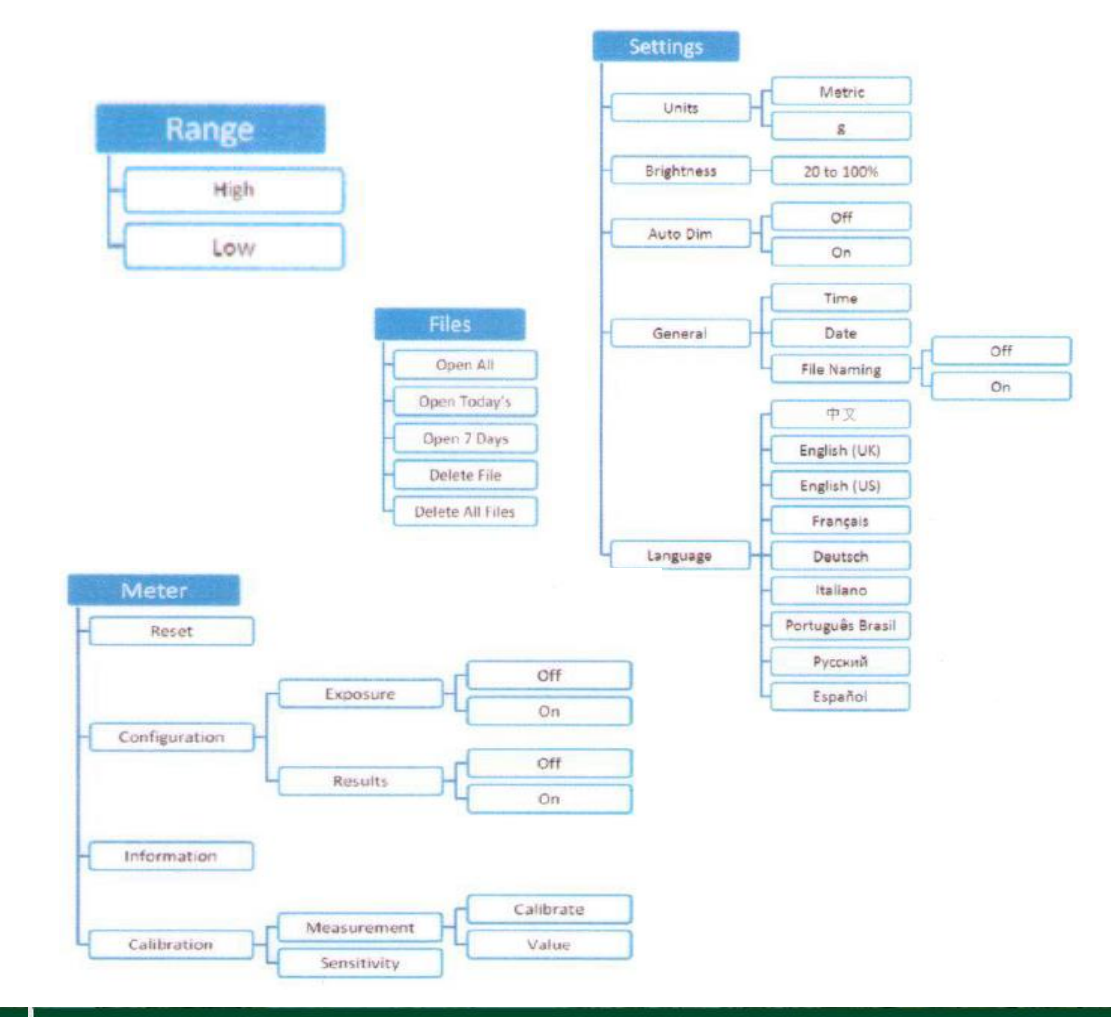

Protonstraat 13g 9743 AL Groningen 050 5712124 / 06 20811866 www.BaSystemen.nl info@BaSystemen.nl

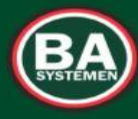

## **PLEZIER VEILIGHEID GEZONDHEID**

**Protonstraat 13g** 9743 AL Groningen 050 5712124 / 06 20811866 www.BaSystemen.nl info@BaSystemen.nl

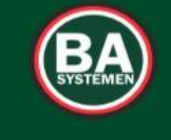

# **PLEZIER VEILIGHEID GEZONDHEID**